# **PendoTECH Conductivity Sensor Monitor™ User Guide Model CMONT**

**Revision 4** 

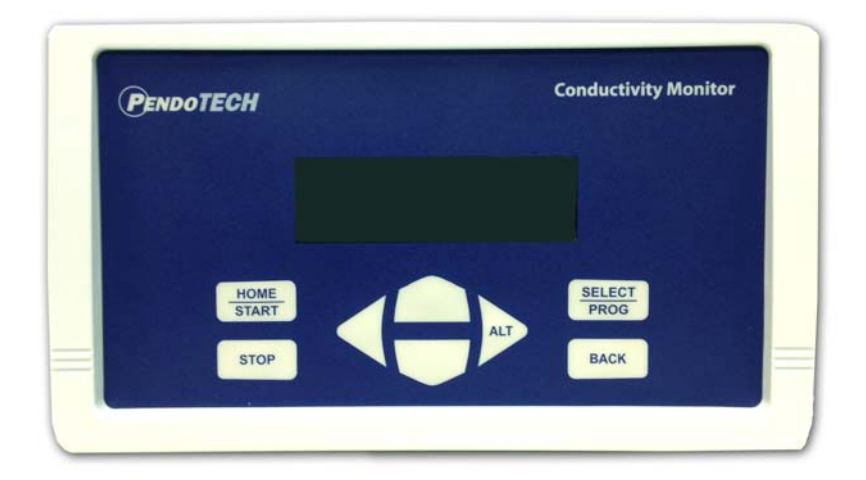

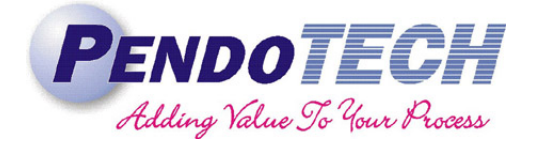

**www.pendotech.com**

# Model CMONT User Guide

# *Revision 4*

Copyright © 2012-2016, PendoTECH

All rights reserved. No part of this publication may be reproduced, stored in an electronic retrieval system, or transmitted, in any form or by any means, whether electronic, mechanical, by photocopying, or otherwise, without the written consent of PendoTECH.

The information in this User Guide is believed to be accurate and reliable for use and operation of the control system, however, PendoTECH assumes no responsibility for the use of this product except for what is covered in the Limited Warranty and Terms and Condition of Sale. Goods and Software are not designed, intended or authorized for use as components in life support or medical devices. They are not designed for any application in which the failure of the product could result in personal injury, death or property damage.

**WARNING: "WARNING" is used to indicate the presence of a hazard which can cause severe personal injury, death, or substantial property damage if the warning is ignored** 

**NOTE: "NOTE" is used to notify the user of installation or operation information which is important but not hazard related.** 

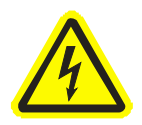

*Dangerous voltage inside the box. Control box only to be opened by PendoTECH or authorized representative. No user serviceable parts inside.* 

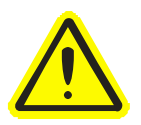

*Warning potential shock hazard. Do not use this product near water or if you are wet. Do not submerge this product. Use only in a grounded electrical outlet. Unplug the product from the outlet before cleaning with any liquids. Install securely on a stable surface. Install in a location where no one can step on or trip over the power cord and where the power cord will not be damaged* 

# **Table of Contents**

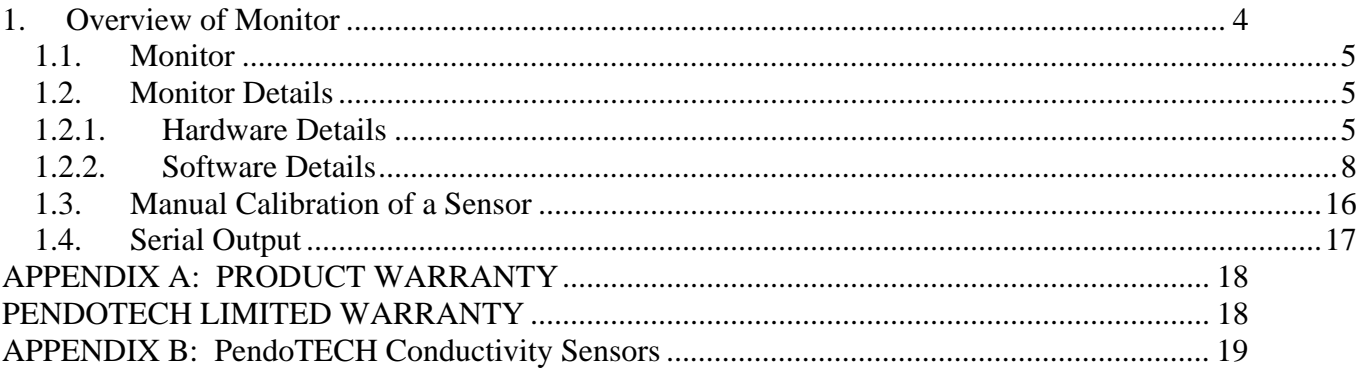

# **1. Overview of Monitor**

#### **Product features include:**

- Reads raw conductivity and temperature from the PendoTECH Single Use Conductivity Sensor™
- Handles 2 sensors
- Cell constant prompt when new sensor is connected
- Perform temperature normalization to  $25^{\circ}$ C with adjustable mS/ $^{\circ}$ C factor with default factor of 2.1% per °C
- 4 20mA outputs for both conductivity and temperature
- RS232 output for data collection to a PC
- Panel mount kit and benchtop stand available
- Ability to do a manual calibration

#### **System Components Supplied:**

- Monitor system
- Two cables for connection of PendoTECH Conductivity Sensors
- Power connector
- Power cord for North America or other geography as required (unless panel mount kit is included- then connector only)
- User Guide

## 1.1. Monitor

The monitor with its user interface is used to display sensor measurements and access the set-up menu functions. The back panel is used to connect the sensors, power and outputs, if required.

## 1.2. Monitor Details

#### 1.2.1. Hardware Details

The Front and Back Panels details are as shown:

FRONT:

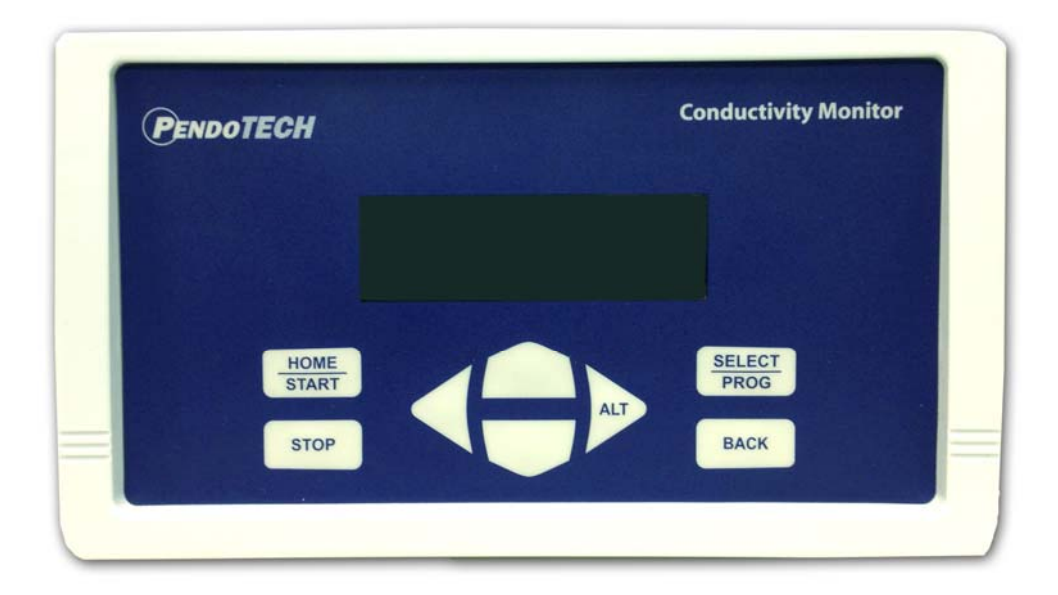

#### BACK:

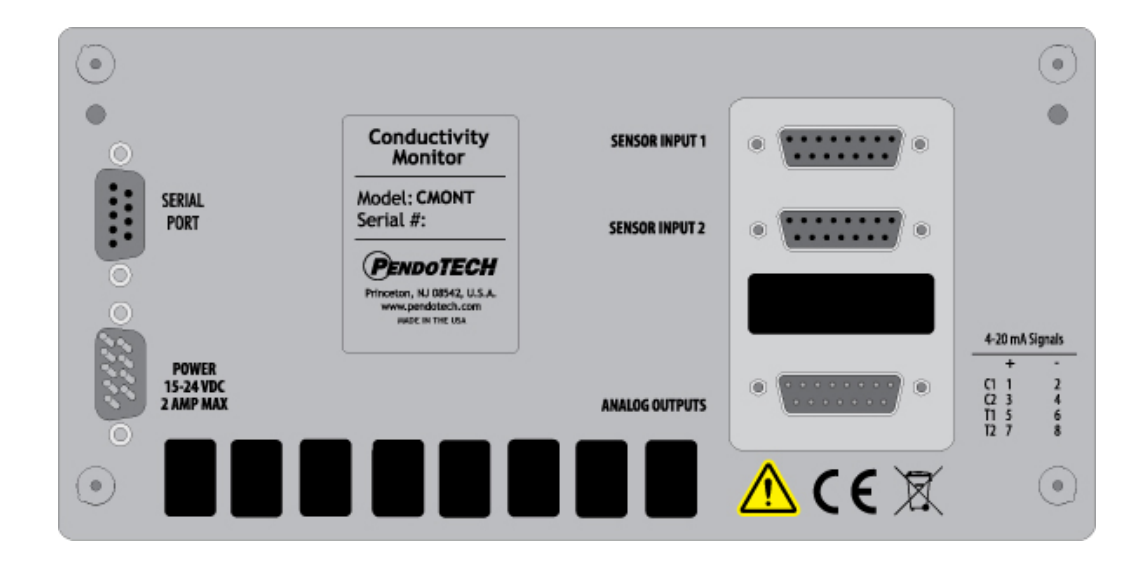

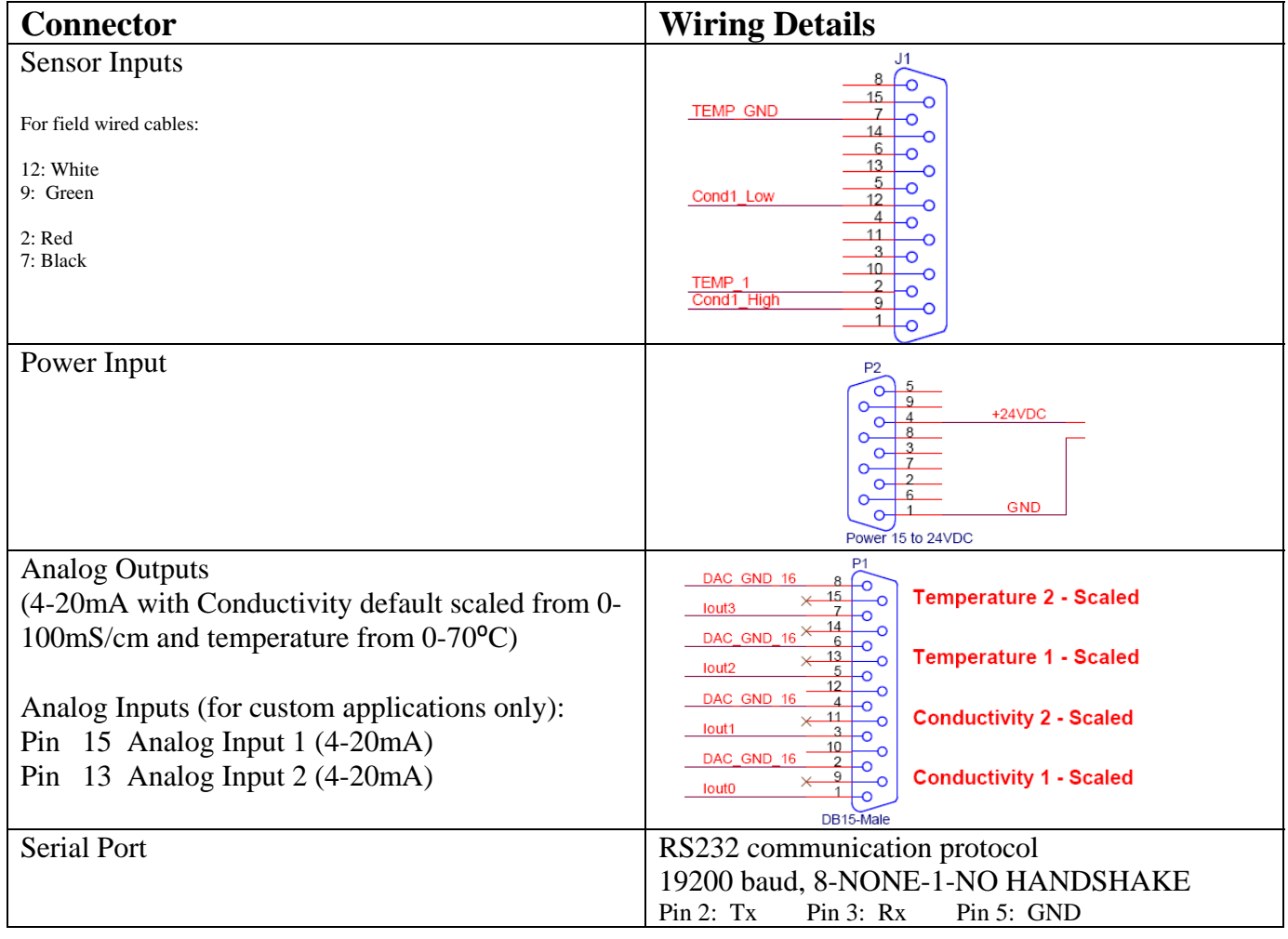

#### **Conductivity Monitor User Guide Model CMONT Revision 4 Revision 4**

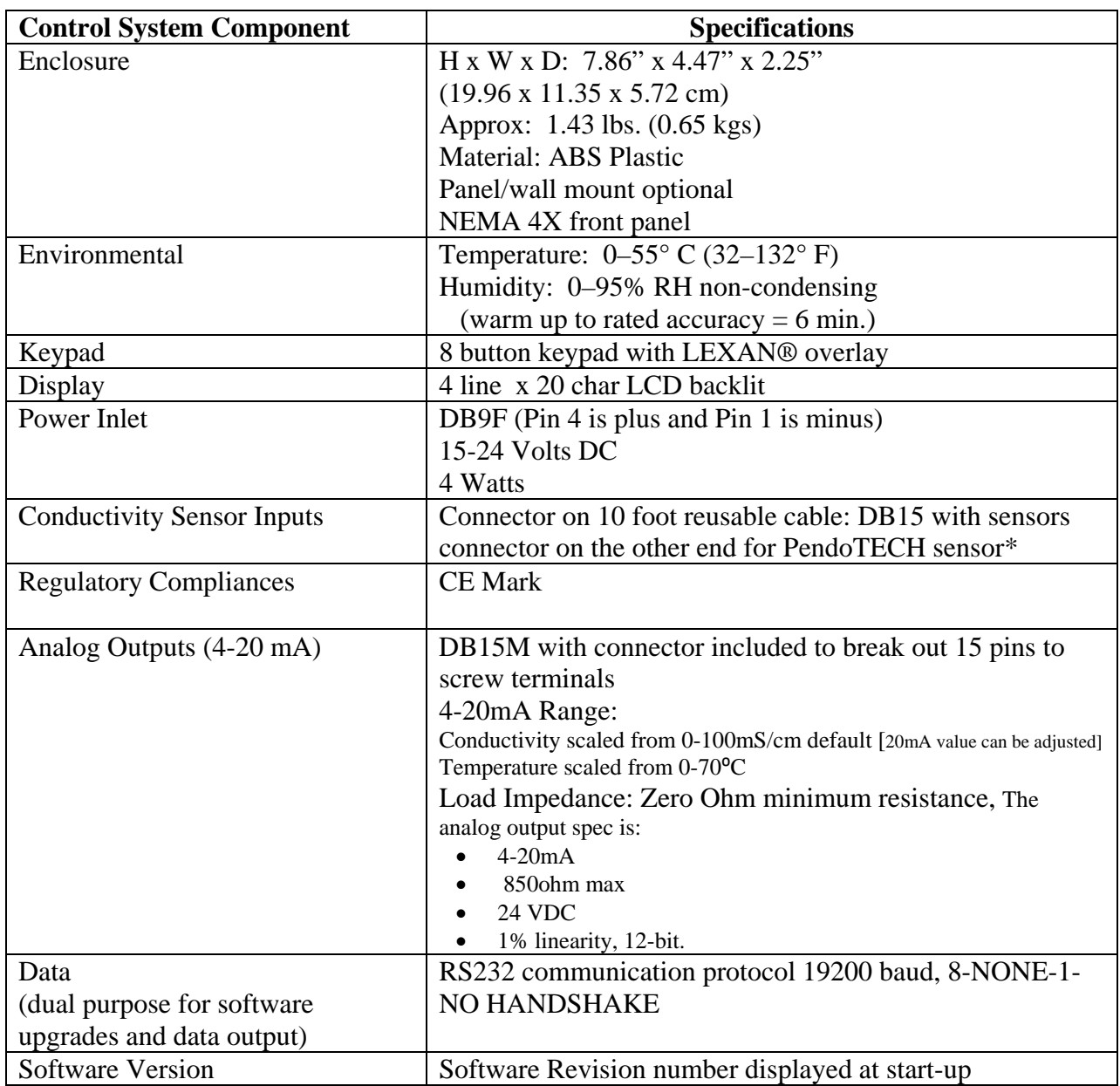

\* See Appendix for important information on this product.

#### 1.2.2. Software Details

The software interface consists of the keypad (shown below) and the 4 line LCD backlit display. The program/firmware is stored in memory in the control system and cannot be edited by users. Only settings in the software menus can be changed. The system does not store any data.

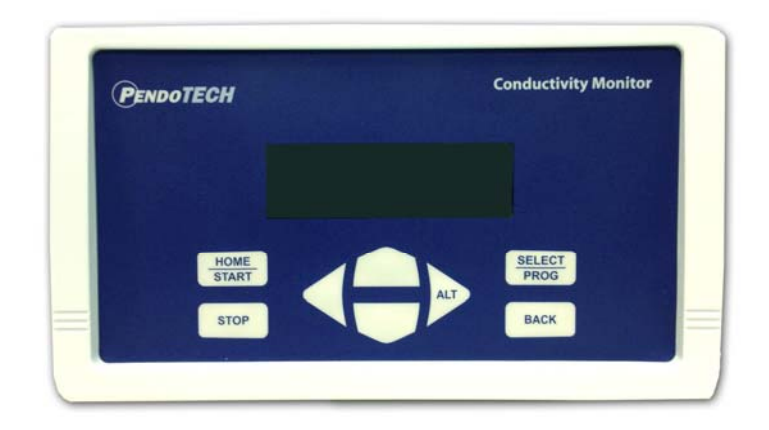

### **Keypad**

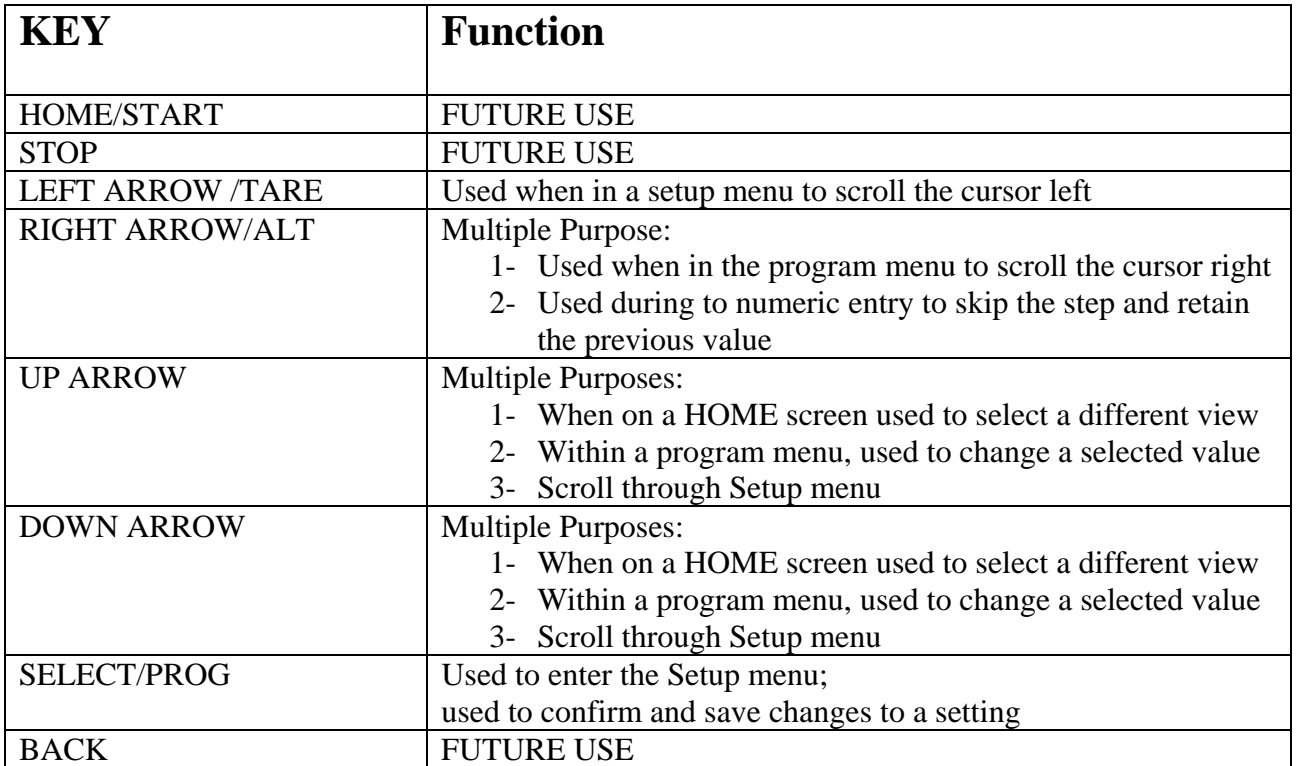

#### **Home Screens**

When the system is turned on, the following screen appears:

1:XXX.X mS TT.TC 2:XXX.X mS TT.TC

- $\bullet$  Xs are conductivity normalized to 25°C in mS/cm
- Ts are temperature in °C (N/C if sensor not connected)

At this screen, press the DOWN arrow on the keypad to go to View 2:

```
1:XXX.X mS TT.TC
2:XXX.X mS TT.TC
1:CellK: 1.130
2:CellK: 0.970
```
- Xs are conductivity normalized to 25<sup>°</sup>C in mS/cm
- Ts are temperature in °C (0.0C if sensor not connected)
- Cell K is the user entered Cell Constant

At this screen, press the DOWN arrow on the keypad to go to View 3:

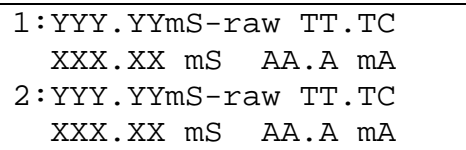

- Ys indicate raw conductivity in mS/cm
- Ts are temperature in °C (0.0C if sensor not connected)
- Xs are conductivity normalized to 25<sup>°</sup>C in mS/cm
- As are the calculated 4-20mA output

#### **Connecting a New Sensor \***

1. Connect a new sensor then the following prompt appears (where z is the sensor #):

Use Arrows to Change values. Then press PROG or BACK to skip.

2. If BACK is pressed, the home screen will be displayed. If PROG is pressed, the following screen then appears:

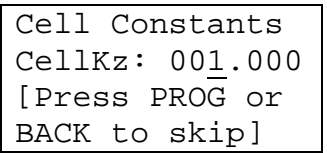

3. Each sensor has a predetermined cell constant to achieve best accuracy by accounting for small differences in positions and surface area in individual sensor electrodes. If required, use the right arrow to move the cursor and the up/down arrows to change the digit value. Press BACK to escape and not retain a new value entered (previous value remains). Press SELECT/PROG button to confirm.

**\* These prompts can be suppressed for remote panel mount installations where the keypad/LCD are not visible using the Sensor Prompts menu. If the BACK or PROG are not pressed OR Sensor Prompts turned Off, the monitor will not function.** Press the SELECT/PROG to change the unit parameters via the Setup mode. Use the UP/DOWN arrows to scroll through a list of parameters:

- 1) Cell Constants
- 2) Temperature Correction
- 3) Output Scaling
- 4) Stability

- 5) Tare Sensors
- 6) Restore Defaults
- 7) Sensor Prompts
- 8) System Settings [not accessible- PendoTECH use only]

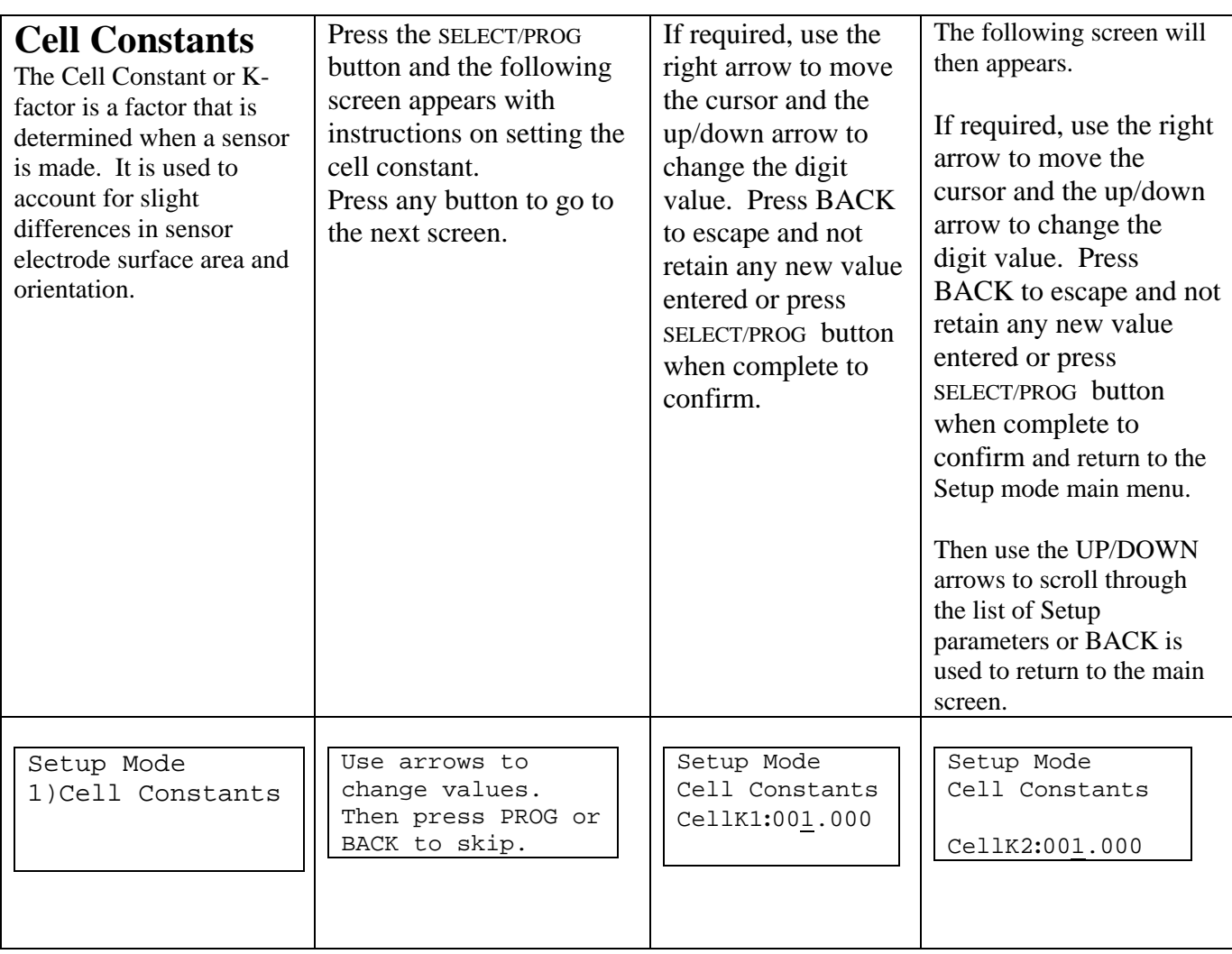

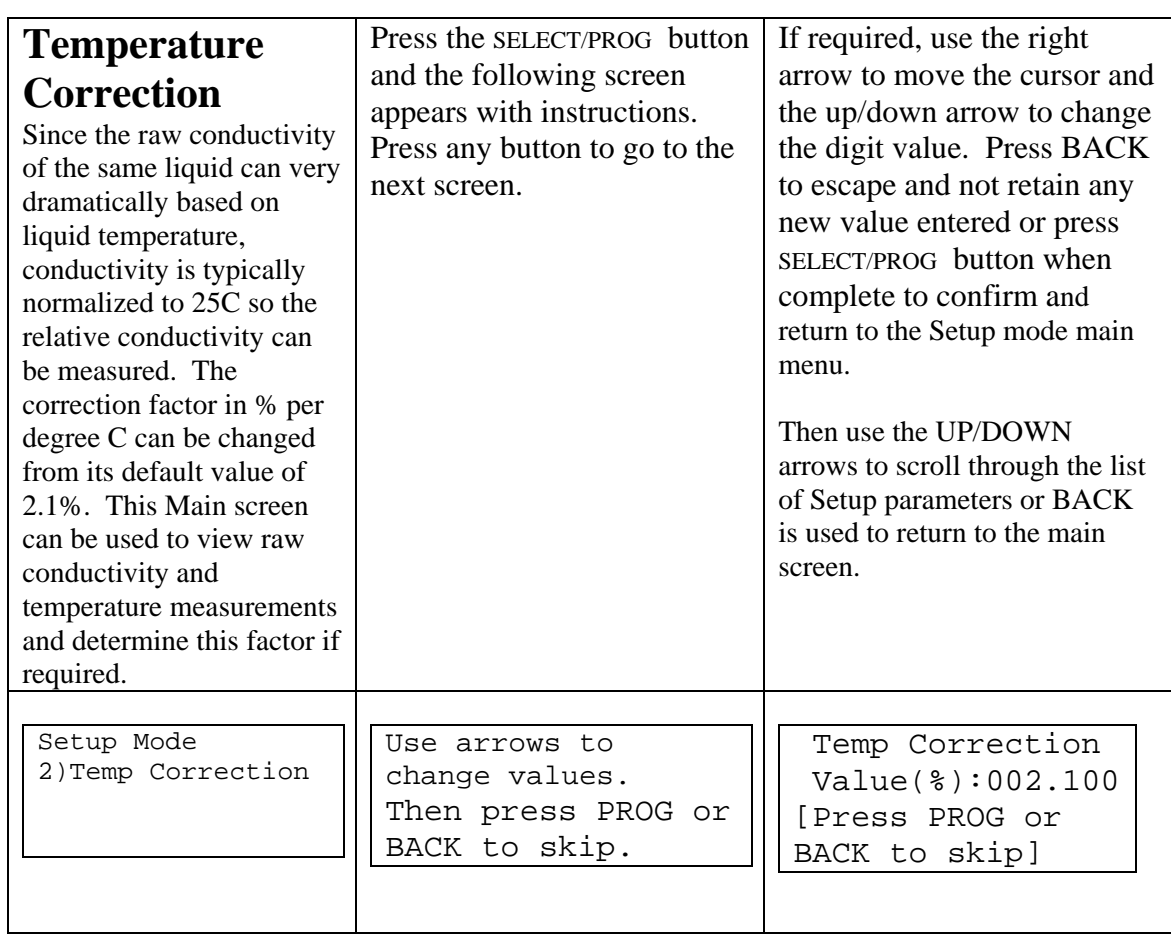

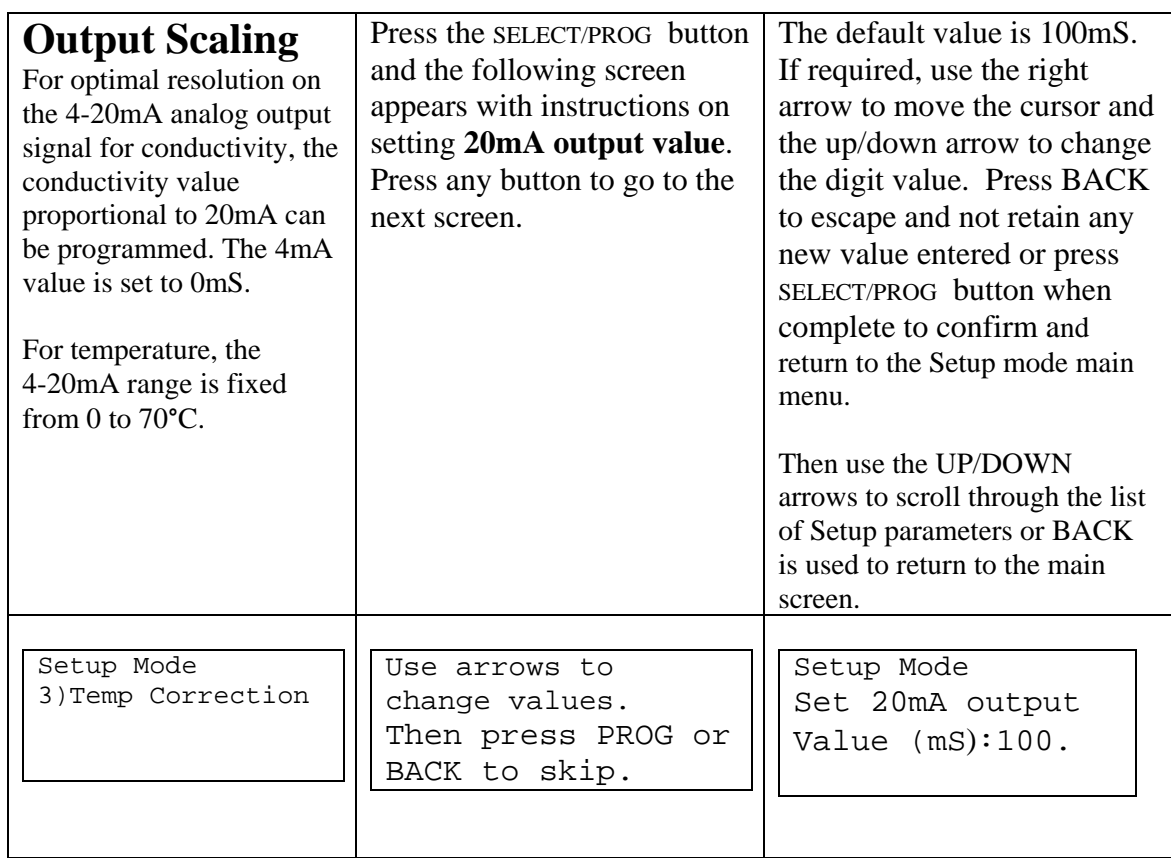

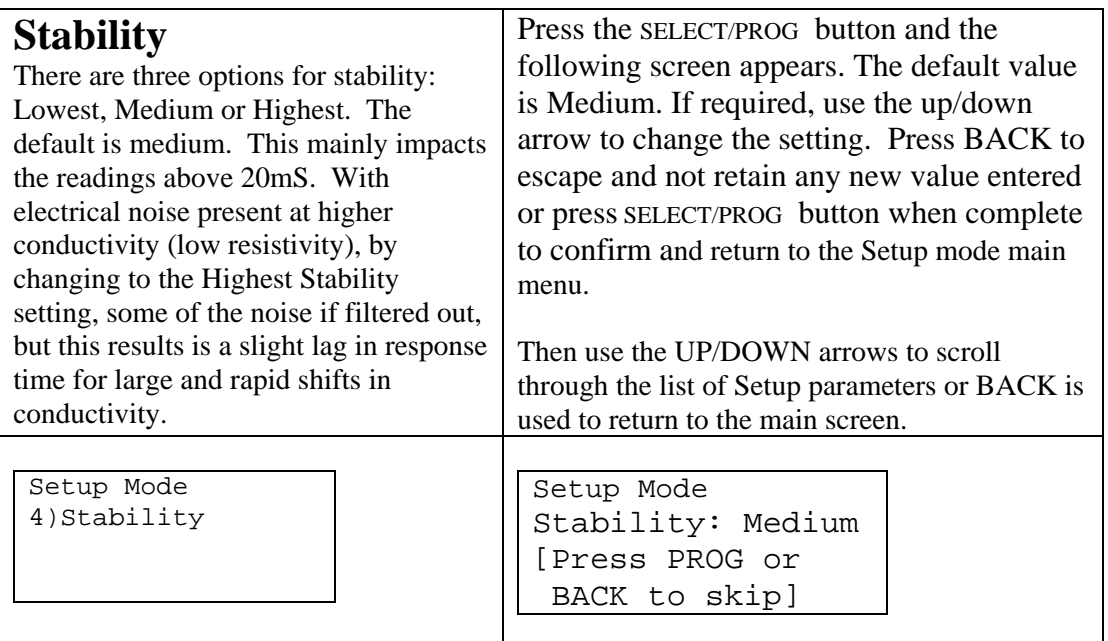

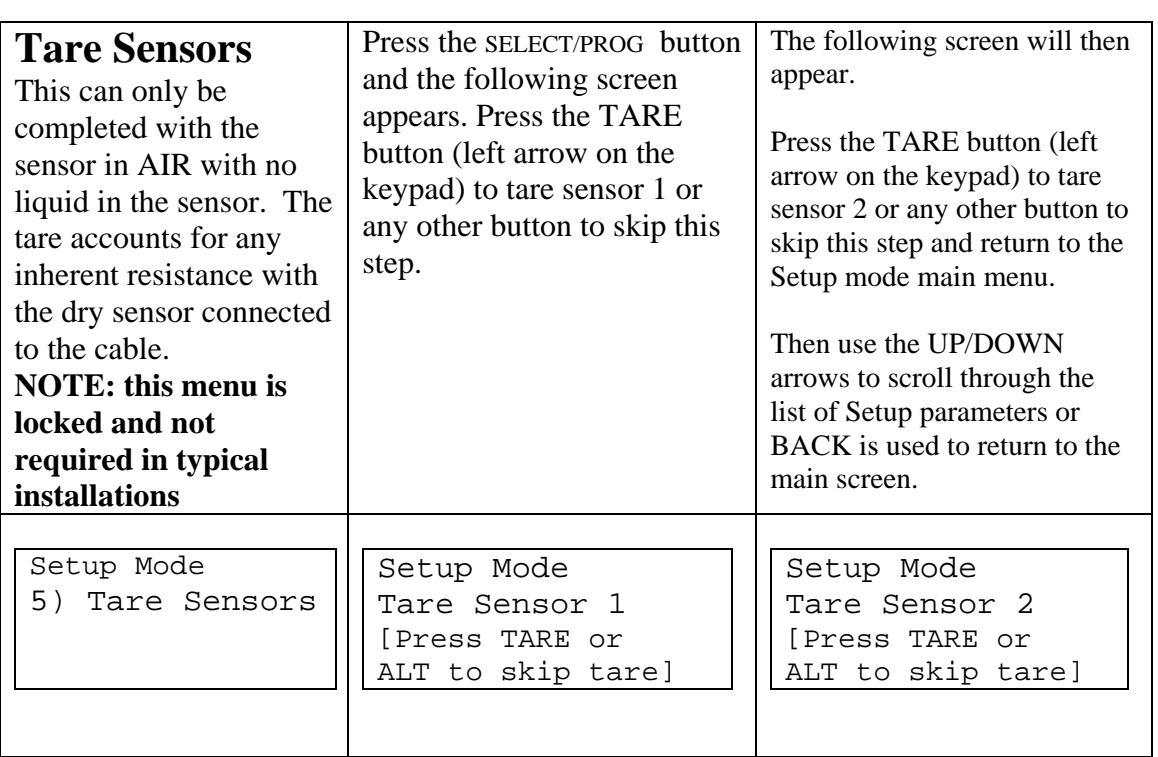

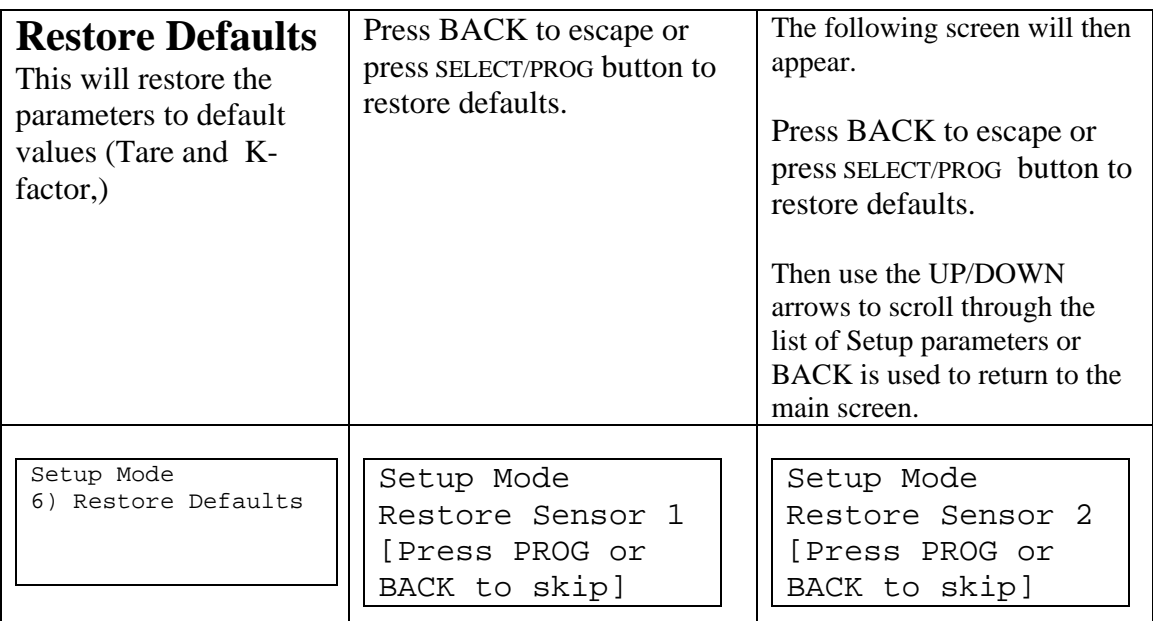

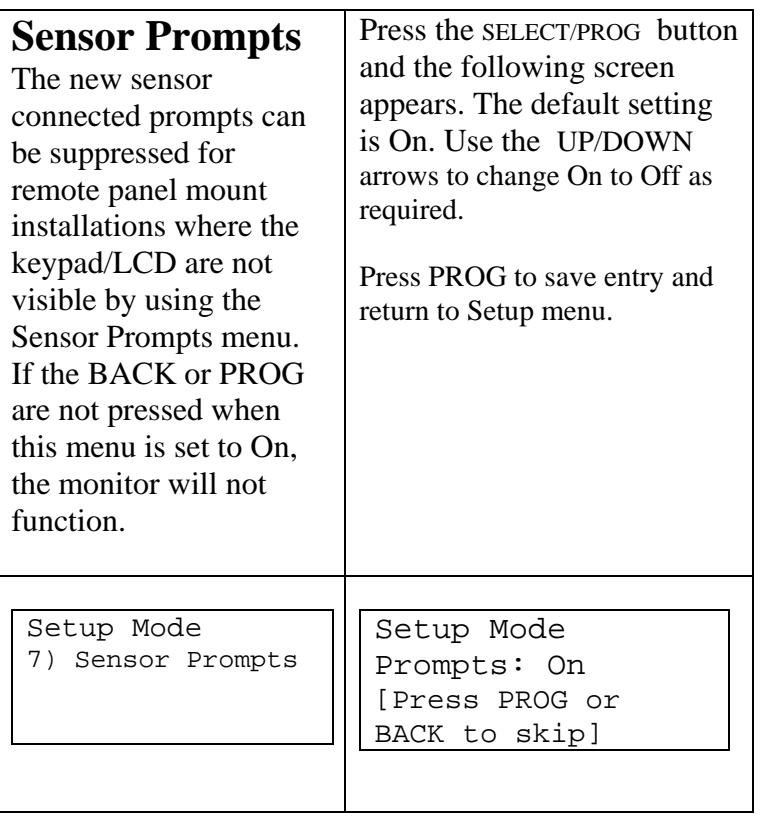

### 1.3. Manual Calibration of a Sensor

Some users may desire to perform a manual calibration with a conductivity standard at a particular value. The cell constant (K) should be determined at the desired value. To perform this follow these steps:

- 1) In the monitor, set the K to a value of 1.000
- 2) With the sensor completely saturated by the standard of a known value, record the monitor reading

**NOTE: Make sure all air including micro-bubbles are not present during the calibration. It is best to circultate the standard to aid in the removal of bubbles.**

- 3) Calculate the K for the sensor: calulated K is the known standard value divided by the monitor reading (ie, if the known standard is 15.00mS and monitor reads 17.50mS, the K= 0.857)
- 4) Enter this calculated K value to the monitor
- 5) The monitor should now read the value of the known standard

### 1.4. Serial Output

The data coming from the serial port has the following structure:

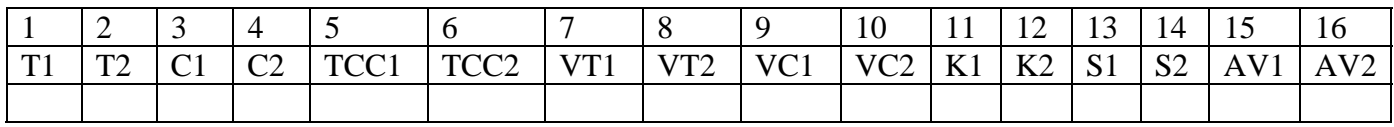

Where: T is temperature

 C is raw conductivity TCC is temperature corrected conductivity VT is the input voltage for temperature VC is the input voltage for conductivity K is the cell constant S is status of sensor connected (0 is not connected, 1 is connected) AV1 is the analog input value 1 (4-20mA input is scaled 0 to 100) AV2 is the analog input value 2 (4-20mA input is scaled 0 to 100)

# **APPENDIX A: PRODUCT WARRANTY**

#### **PENDOTECH LIMITED WARRANTY**

LIMITED WARRANTY: Subject to the limitations contained in LIMITATION OF REMEDY AND LIABILITY and except as otherwise expressly<br>provided herein, PendoTECH LLC ("Seller") warrants that the Software will execute the programmi products, systems and goods ("Goods") manufactured by Seller will be free from defects in materials or workmanship under normal use and service until the expiration of twenty-four (24) months from the date of shipment by Seller. Expendable items are warranted to be free from defects in material<br>and workmanship under normal use and service for a period of ninety (9 from a third party for resale to Buyer ("Resale Products") shall carry only the warranty extended by the original manufacturer. Buyer agrees that Seller has no liability for Resale Products beyond making a reasonable commercial effort to arrange for procurement and shipping of the Resale Products. If,<br>within thirty (30) days after Buyer's discovery of any warranty defects Seller shall, at its option and as Buyer's sole and exclusive remedy hereunder, promptly correct any errors that are found by Seller to exist in the Software, or repair or replace F.O.B. point of manufacture, that portion of the Goods or Software found by Seller to be defective. All replacements or<br>repairs necessitated by inadequate preventive maintenance, or by normal attack or deterioration under unsuitable environmental conditions, or by abuse, accident, alteration, misuse, improper installation, modification, repair, storage or handling, or any other cause not the fault of Seller are not covered by this limited warranty, and shall be at Buyer's expense. Seller shall not be obligated to pay any costs or charges incurred by Buyer or any other party except as may be agreed upon in writing in advance by an authorized Seller representative. All costs of dismantling, reinstallation and freight and the time and expenses of Seller's personnel for site travel and diagnosis under this warranty clause shall be borne by Buyer unless accepted in writing by Seller. Failure by Buyer to give such written notice of defects within<br>the applicable time period shall be deemed an absolute and uncondition replaced during the warranty period shall be in warranty for the remainder of the original warranty period or ninety (90) days, whichever is longer. All<br>warranties, either express or implied, extend to BUYER only. All desc representatives of PendoTECH are solely for general informational purposes only and are not binding upon PendoTECH. No employee or sales representative of PendoTECH shall have any authority to establish, expand or otherwise modify PendoTECH's warranty associated with the sale of<br>Goods. SELLER shall not be liable to BUYER in any manner with respect to Good WARRANTIES OF ANY TYPE, EXPRESS OR IMPLIED, AND EXPRESSLY DISCLAIMS AND EXCLUDES ANY REPRESENTATION OR<br>WARRANTY OF MERCHANTABILITY, FITNESS FOR A PARTICULAR PURPOSE OR USE, NON-INFRINGEMENT OR WARRANTY ARISING<br>FROM USAGE O whether or not a customer's end use of any PendoTECH product, system or good infringes the valid intellectual property rights of others.

**LIMITATION OF REMEDY AND LIABILITY:** SELLER SHALL NOT BE LIABLE FOR DAMAGES CAUSED BY DELAY IN PERFORMANCE. THE SOLE AND EXCLUSIVE REMEDY FOR BREACH OF WARRANTY HEREUNDER SHALL BE LIMITED TO REPAIR, CORRECTION OR<br>REPLACEMENT UNDER THE <u>LIMITED WARRANTY</u>. IN NO EVENT, REGARDLESS OF THE FORM OF THE CLAIM OR CAUSE OF ACTION<br>(WHETHER B LIABILITY TO BUYER AND/OR ITS CUSTOMERS EXCEED THE PRICE TO BUYER OF THE SPECIFIC GOODS MANUFACTURED BY SELLER GIVING RISE TO THE CLAIM OR CAUSE OF ACTION. BUYER AGREES THAT IN NO EVENT SHALL SELLER'S LIABILITY TO BUYER AND/OR<br>ITS CUSTOMERS EXTEND TO INCLUDE INCIDENTAL, CONSEQUENTIAL OR PUNITIVE DAMAGES. THE TERM "CONSEQUENTIAL DAMAGES" SHALL INCLUDE, BUT NOT BE LIMITED TO, LOSS OF ANTICIPATED PROFITS, LOSS OF USE, LOSS OF REVENUE AND COST<br>OF CAPITAL. Rev. 0 OF CAPITAL. Rev. 0

# **APPENDIX B: PendoTECH Conductivity Sensors**

#### **General Information:**

Measure raw conductivity and temperature

Performance

- $\bullet$  0.1 50 mS/cm (100 mS/cm future)
- 5% of reading accuracy  $(+/- 0.1 \text{mS}$  below 2mS)
- $\bullet$  75 psi (5 bar) pressure rating
- Fluid path materials
	- o Gamma compatible
	- o NaOH resistant
	- o USP Class VI
	- o No calibration required because of pre-determined cell constant

#### **For More Information:**

http://www.pendotech.com/